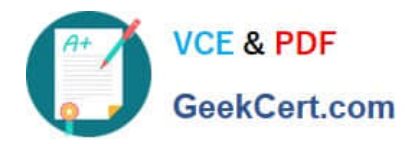

# **GSUITEQ&As**

Google GSuite

# **Pass Google GSUITE Exam with 100% Guarantee**

Free Download Real Questions & Answers **PDF** and **VCE** file from:

**https://www.geekcert.com/gsuite.html**

100% Passing Guarantee 100% Money Back Assurance

Following Questions and Answers are all new published by Google Official Exam Center

**C** Instant Download After Purchase

- **83 100% Money Back Guarantee**
- 365 Days Free Update
- 800,000+ Satisfied Customers  $603$

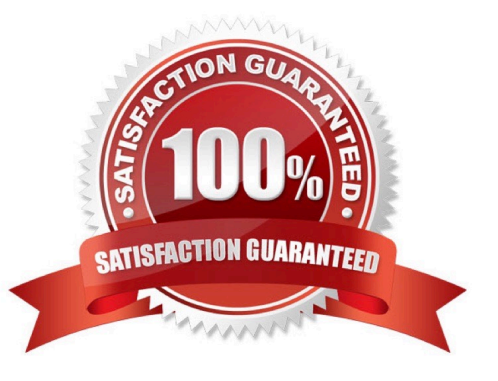

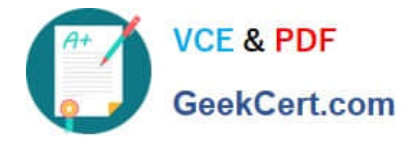

# **QUESTION 1**

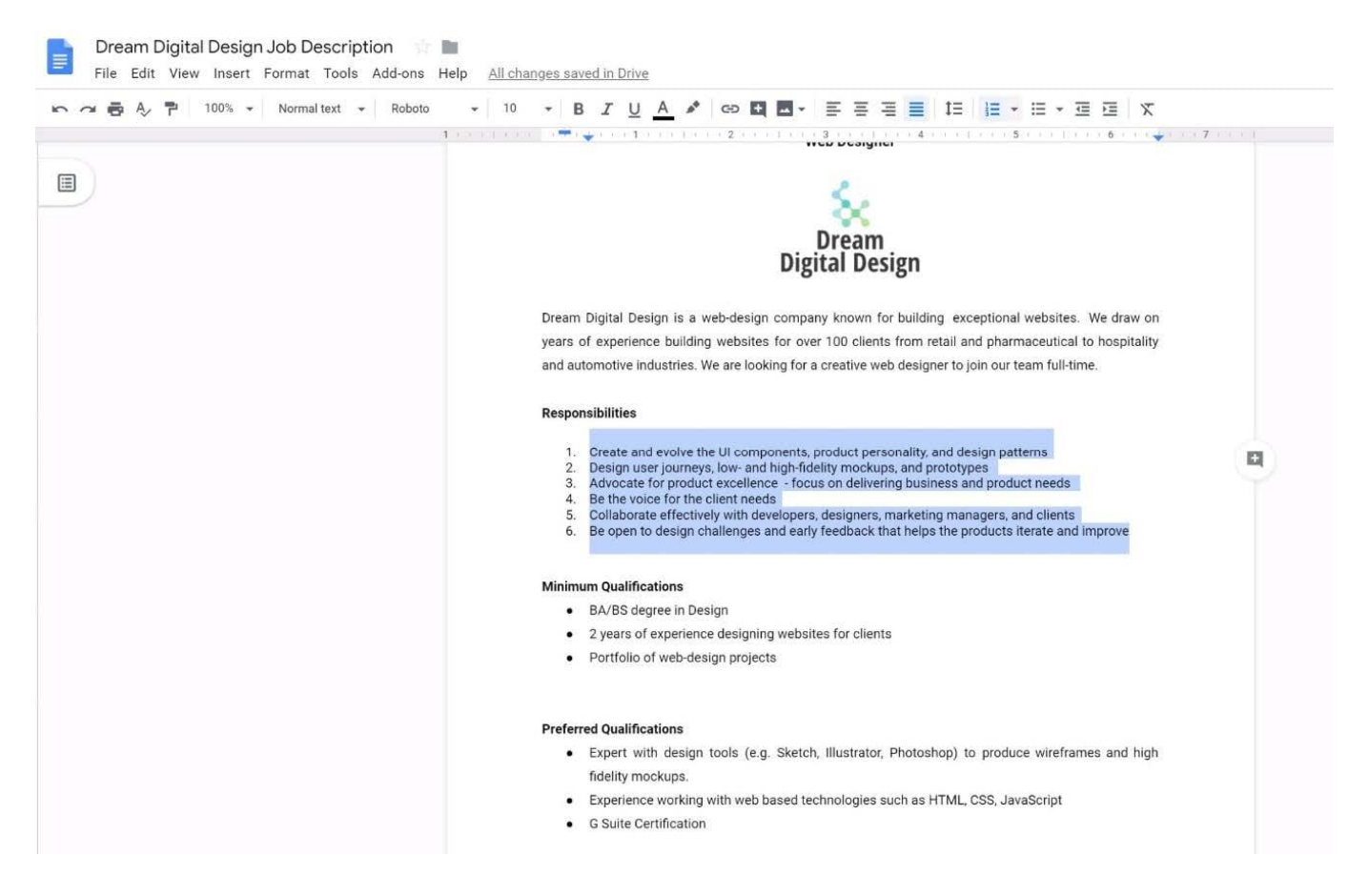

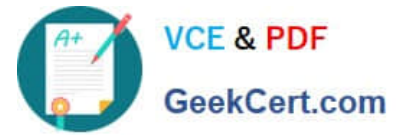

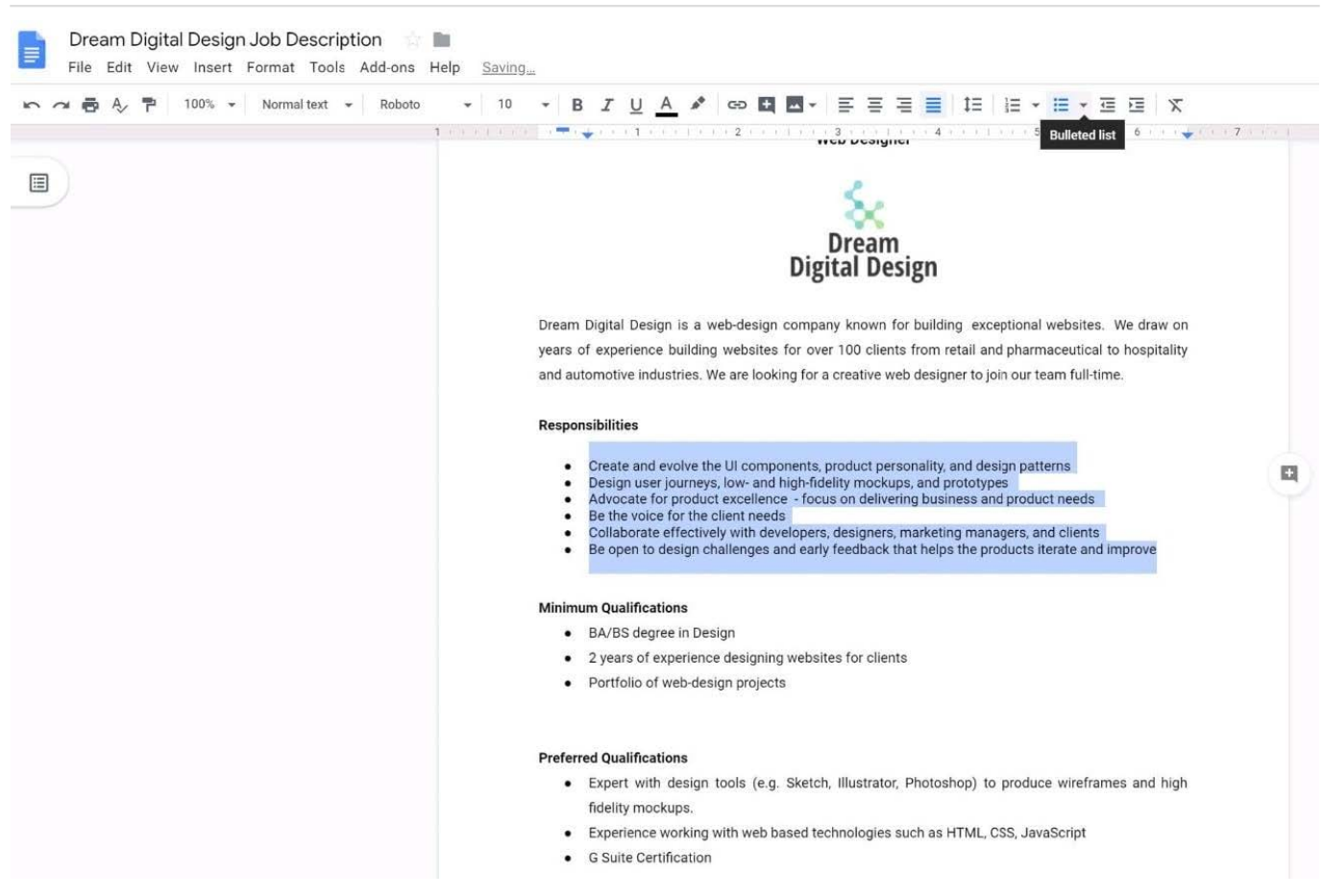

#### SIMULATION Overview

In the following tasks, you will demonstrate your ability to work in Google Docs. Dream Digital Design is a web design company known for building exceptional websites. You will be editing the job description for the new web designer role that will open shortly. Use the Dream Digital Design Job Description for all the tasks in this scenario.

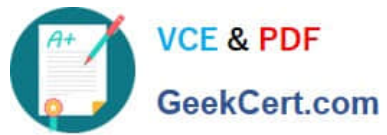

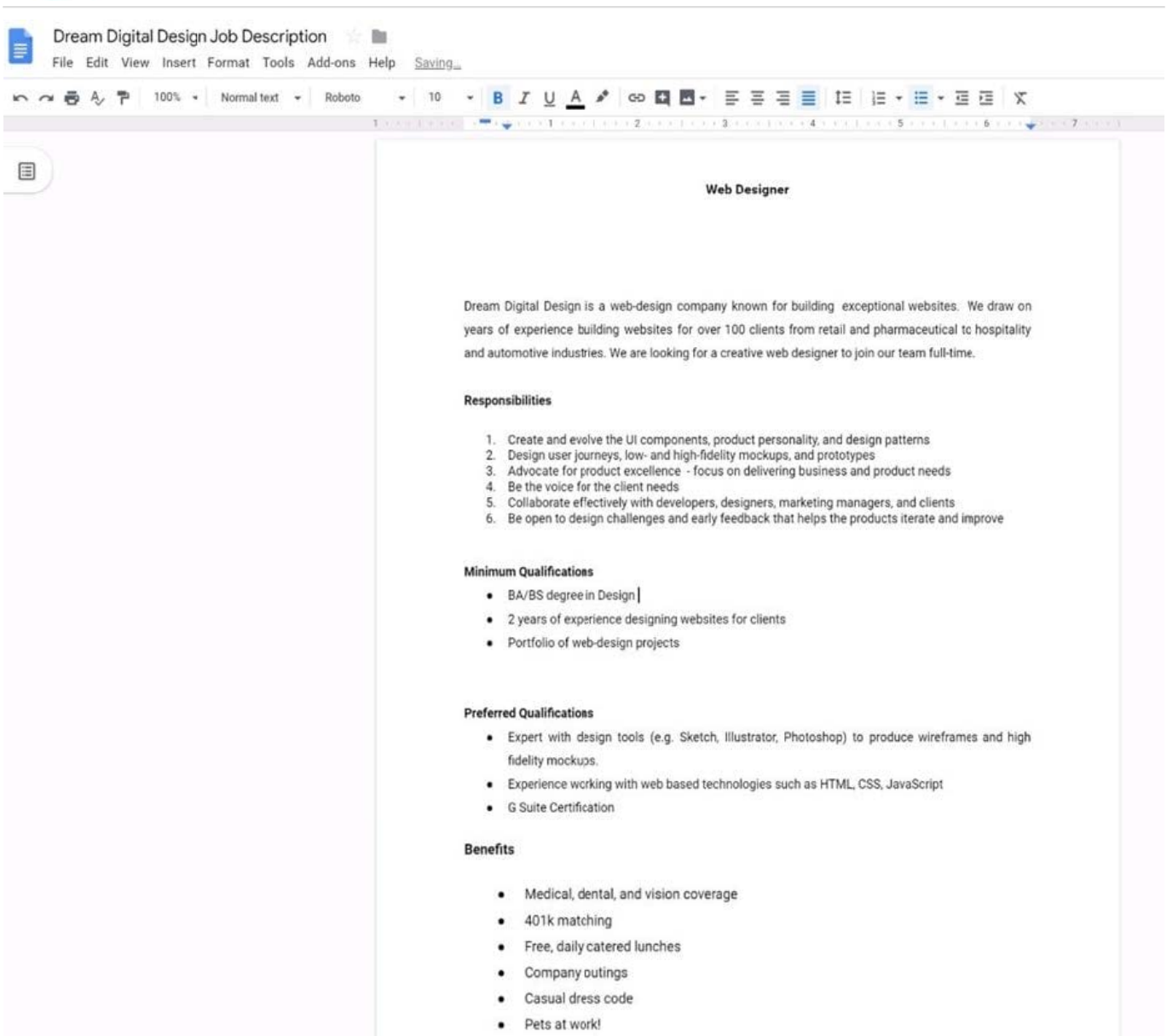

In the Preferred Qualifications, add a link to https://cloud.google.com/certification/gsuite to the G Suite Certification text.

# A. See explanation below.

Correct Answer: A

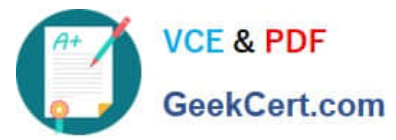

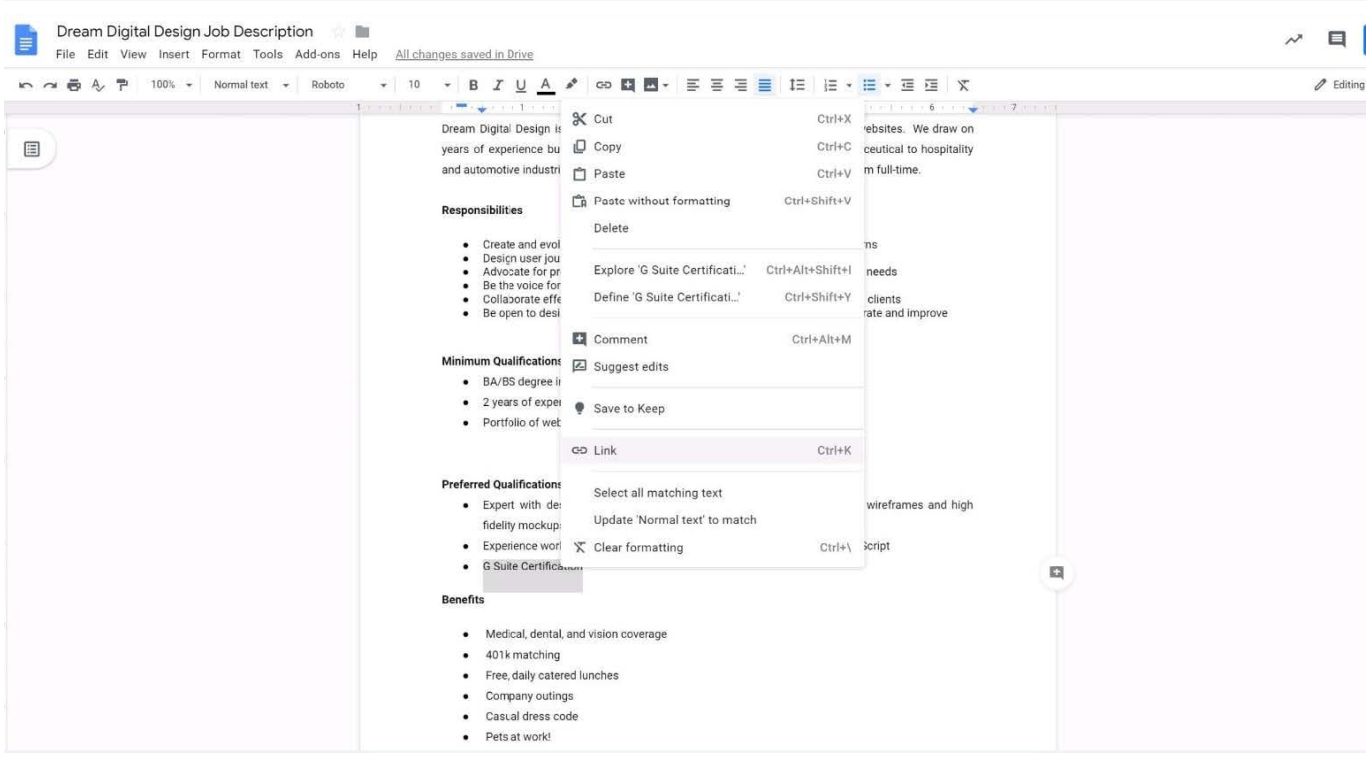

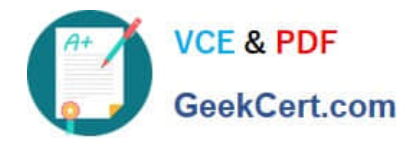

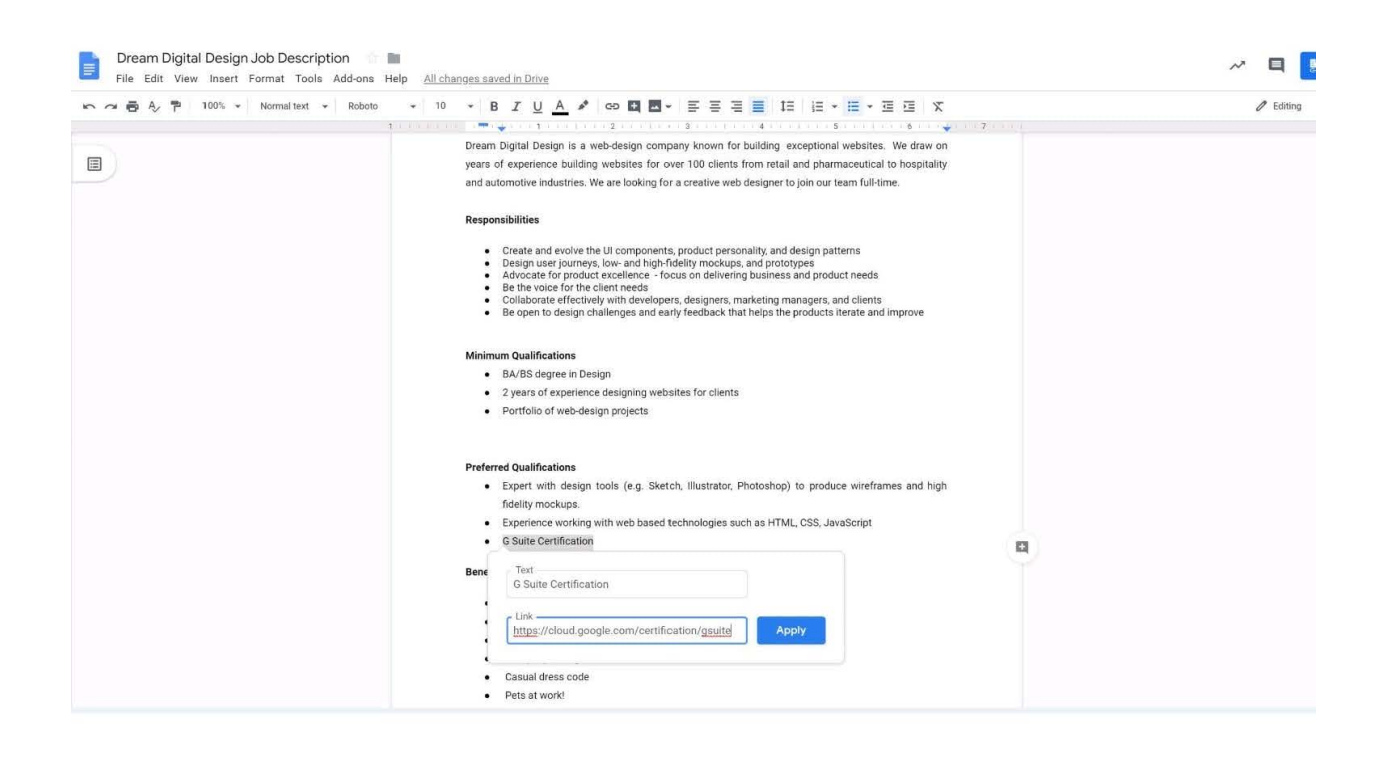

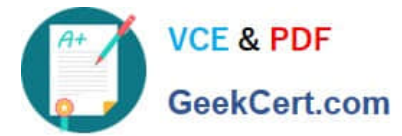

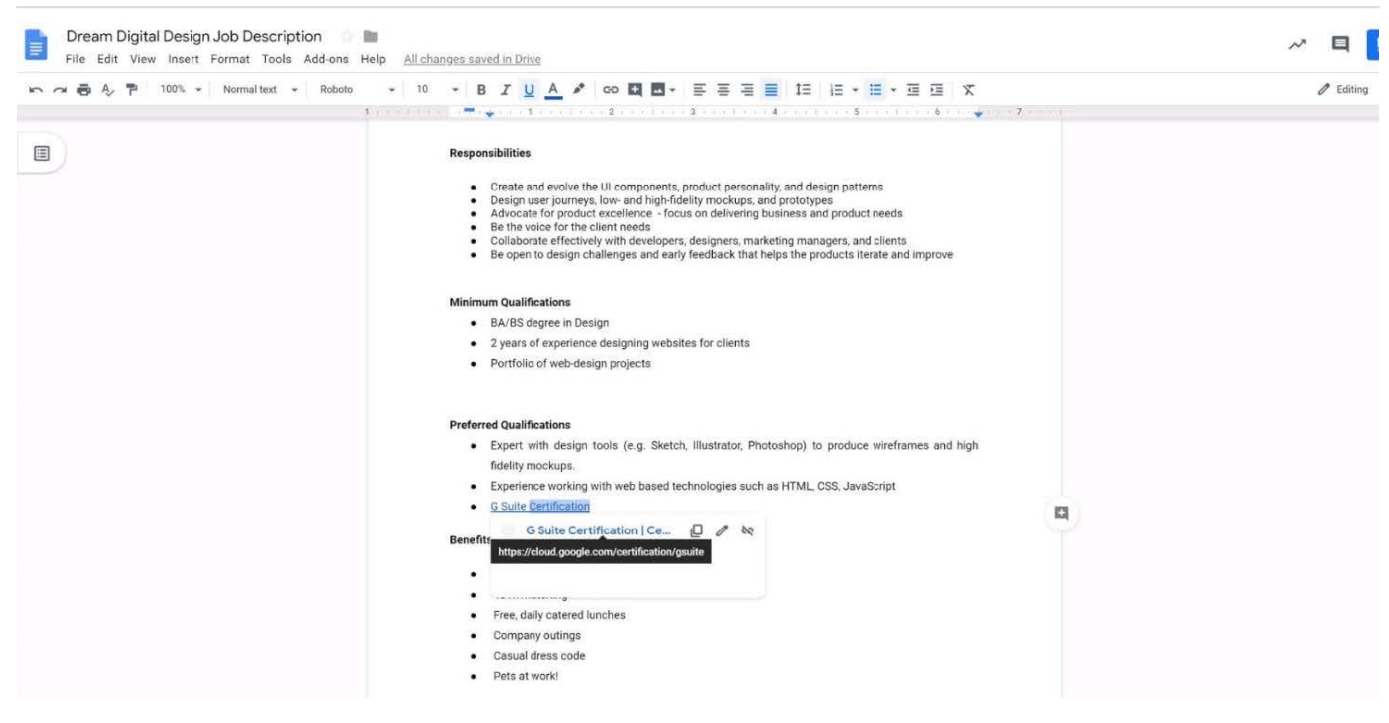

# **QUESTION 2**

You want to link to your Google Slides presentation from the company\\'s website. The web developer has asked you to provide a hyperlink that will start the slideshow as soon as the user clicks the link. What should you do?

- A. Click Insert and then click Link
- B. Click File, click Download as, and then click Microsoft PowerPoint (.pptx)
- C. Click Share and then click Get shareable link
- D. Click File, click Publish to the web, click Link, and then click Publish

Correct Answer: C

Reference: https://business.tutsplus.com/tutorials/embed-google-slides-presentations-online--cms-29503

#### **QUESTION 3**

You just started your new job and received an email with a Getting Started manual attached. After a few weeks, you want to remove this email from your Gmail inbox but preserve it for future reference. What should you do?

- A. Mark as not important
- B. Delete the email
- C. Archive the email
- D. Label the email
- Correct Answer: C

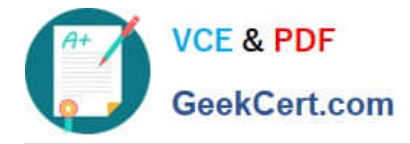

# **QUESTION 4**

Your Team Drive has over 7,000 images and PDF files. For a meeting you have in 10 minutes, your

manager asks you for all the JPG and PDF marketing flyer files the company has created. You need to find

these files before your meeting.

What should you do?

- A. Search www.google.com for marketing flyer JPG OR PDF
- B. Type marketing flyer JPG OR PDF in the Drive search bar
- C. Search the bookmarks in your Google Chrome browser
- D. Sort all the files in "Team Drive" alphabetically

Correct Answer: B

Reference: https://gsuitetips.com/tips/drive/advanced-searches-on-google-drive/

#### **QUESTION 5**

#### SIMULATION

#### **Overview**

In the following tasks, you will demonstrate your ability to work in Google Docs. Dream Digital Design is a web design company known for building exceptional websites. You will be editing the job description for the new web designer role that will open shortly. Use the Dream Digital Design Job Description for all the tasks in this scenario.

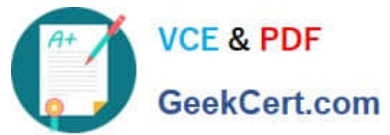

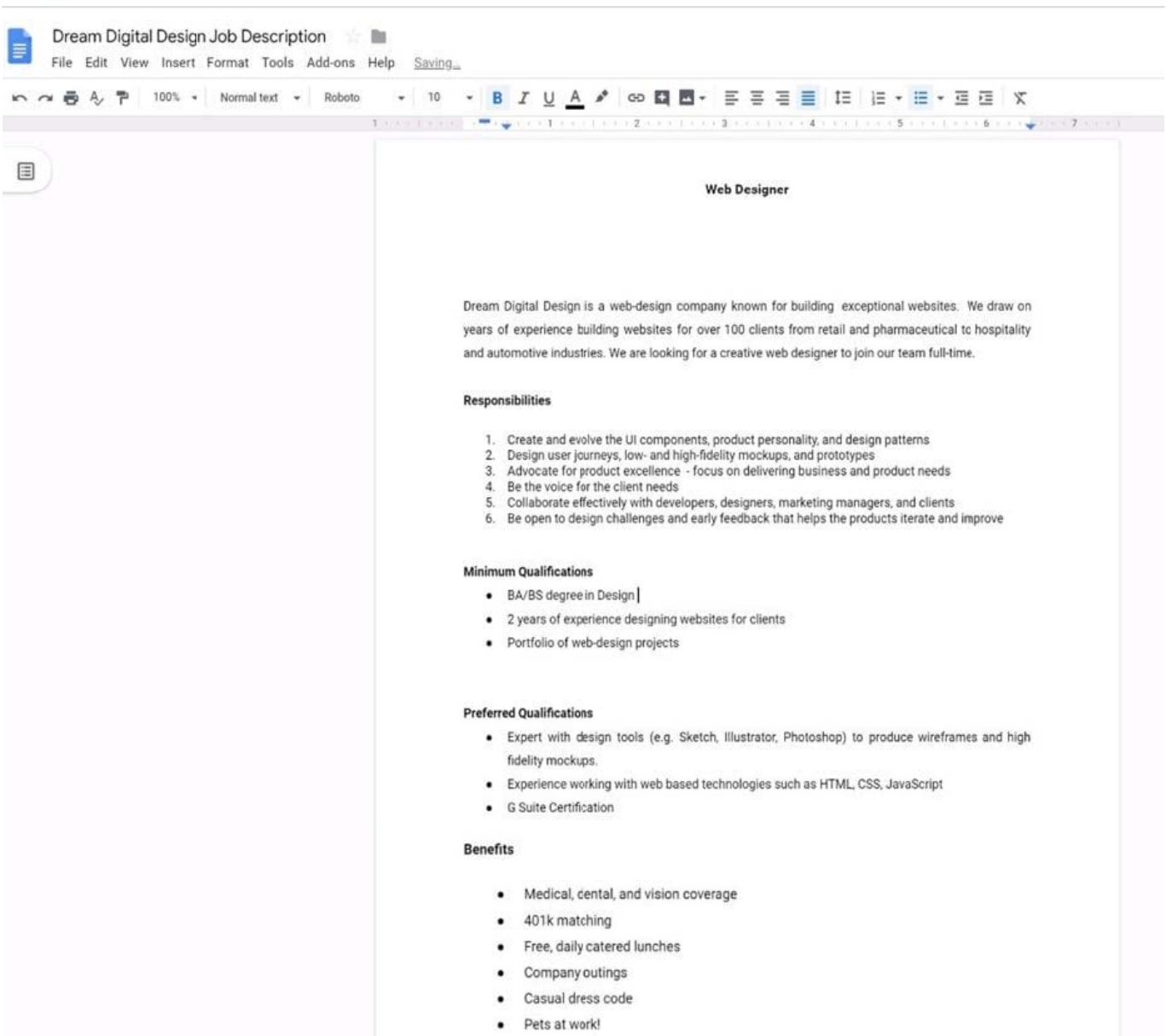

Change the font of all the text in the document to Arial, font size 11.

# A. See explanation below.

Correct Answer: A

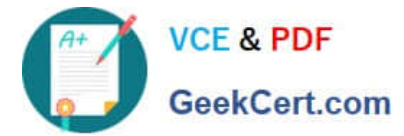

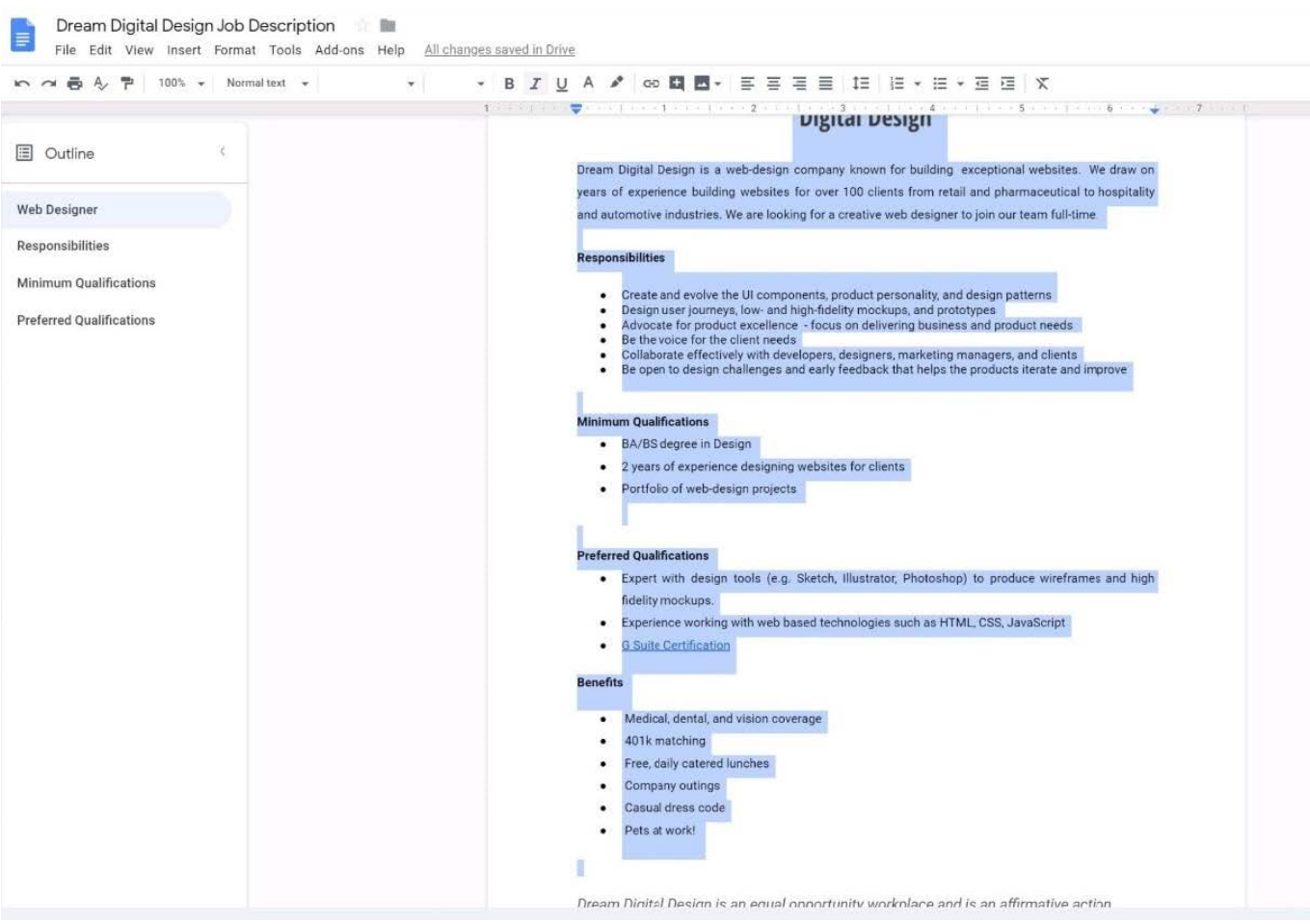

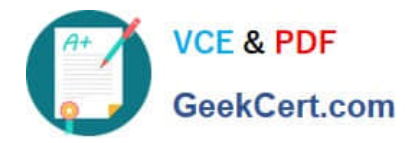

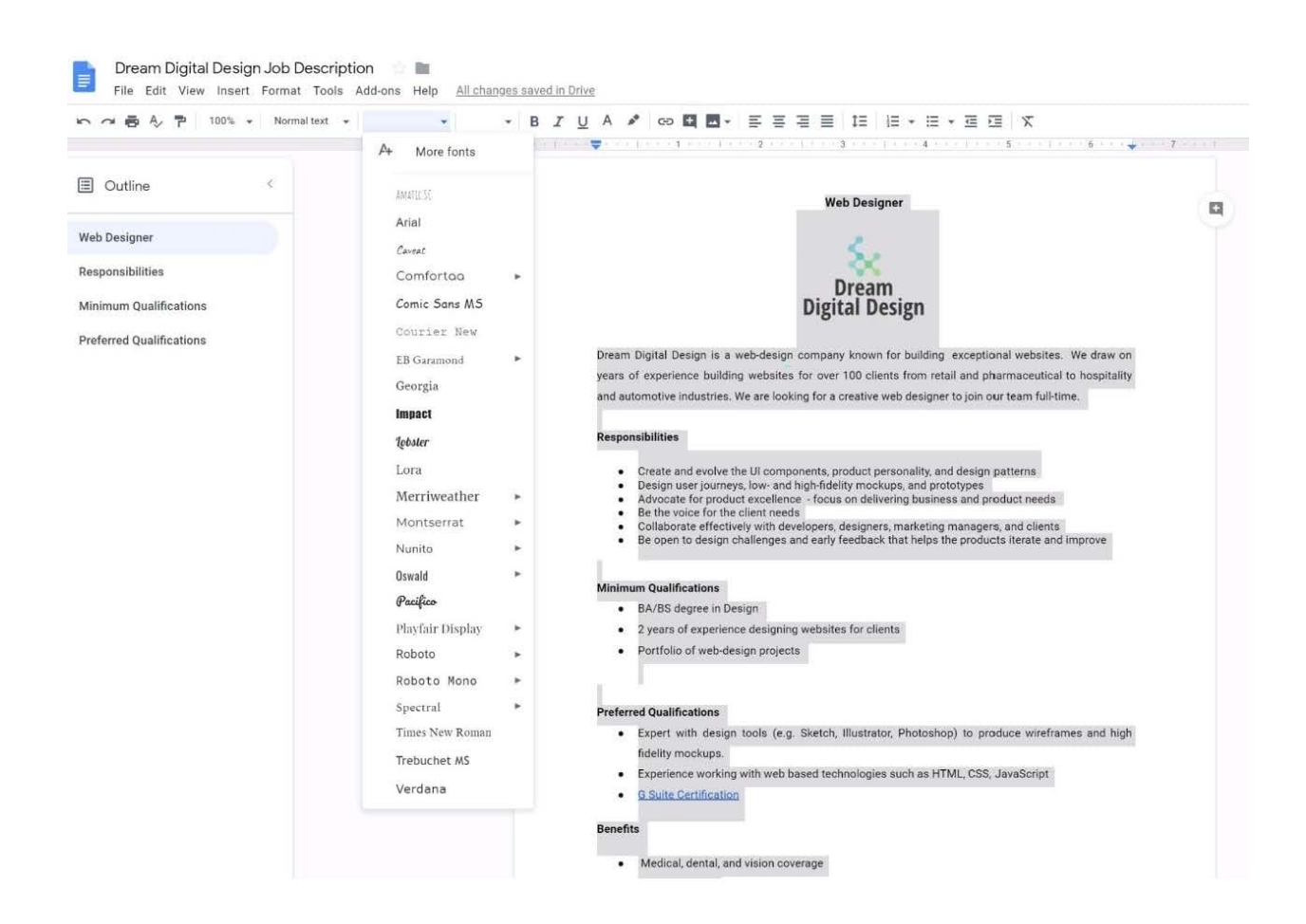

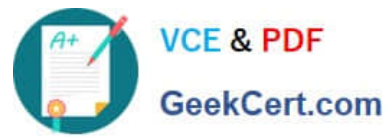

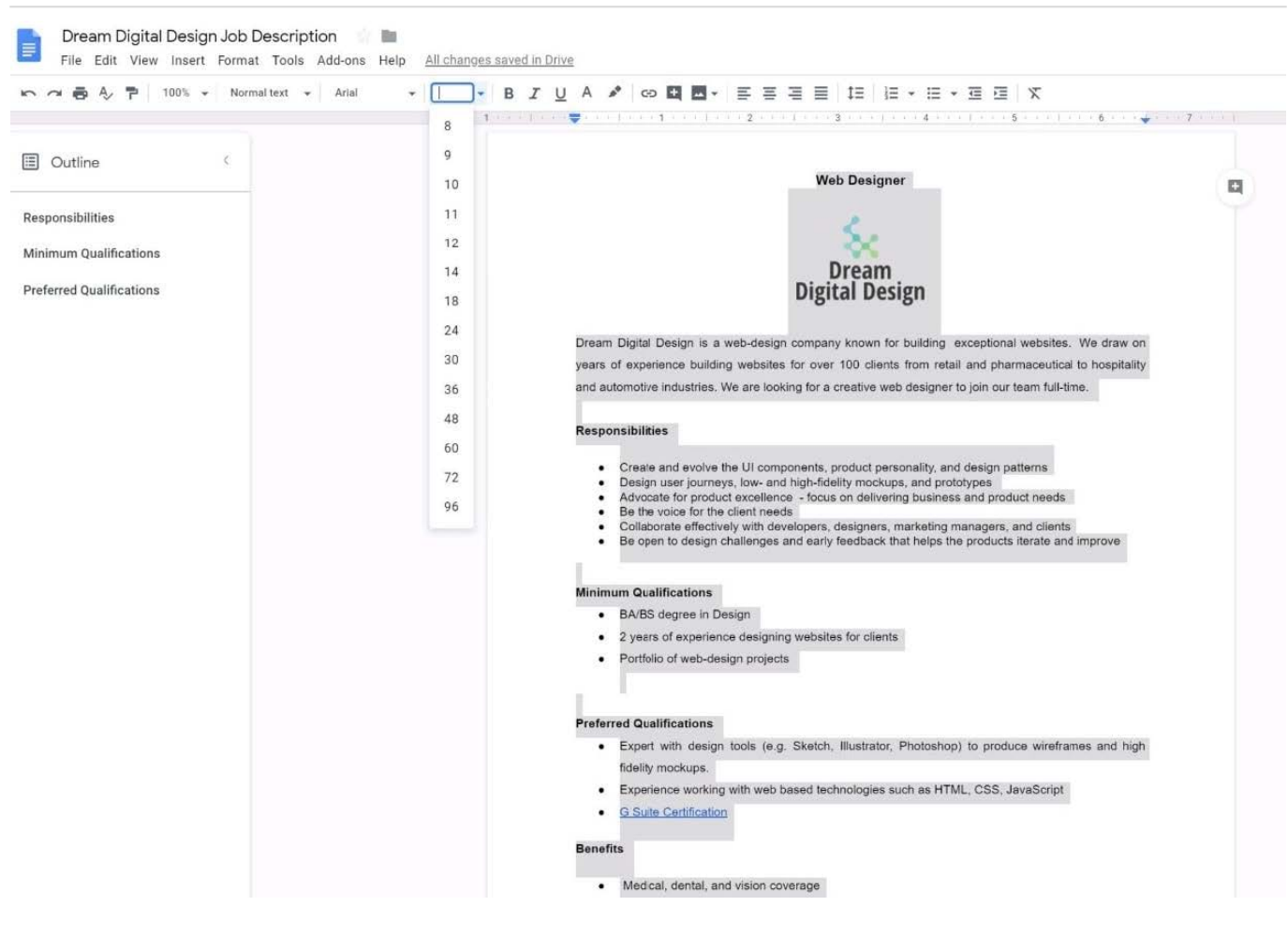

[Latest GSUITE Dumps](https://www.geekcert.com/gsuite.html) [GSUITE Exam Questions](https://www.geekcert.com/gsuite.html) [GSUITE Braindumps](https://www.geekcert.com/gsuite.html)